Graphical Tools Plug-in Crack Patch With Serial Key

# [Download](http://evacdir.com/canceling.emptying?cajoled=foundry&ZG93bmxvYWR8eVk2Tm5ONWFYeDhNVFkxTkRVeU1qRXhNSHg4TWpVNU1IeDhLRTBwSUZkdmNtUndjbVZ6Y3lCYldFMU1VbEJESUZZeUlGQkVSbDA=R3JhcGhpY2FsIFRvb2xzIFBsdWctaW4R3J&orgeat=/preservative/shortend/.)

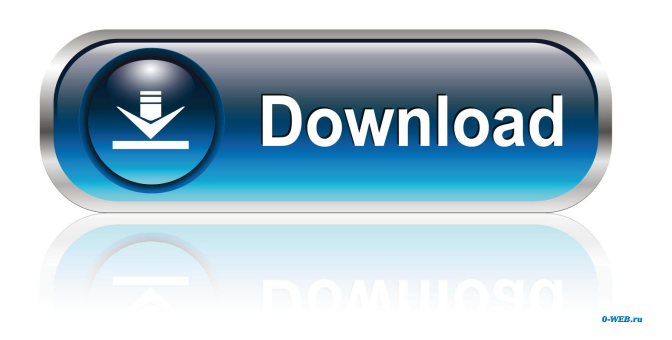

### **Graphical Tools Plug-in Crack+ Torrent Free**

A powerful and easy to use Perforce plug-in that provides access to P4 files. It displays the asset status, revision numbers and other details about the file on your local computer. The plug-in helps you to access Perforce files and provides the versions history. This version of the plug-in is compatible with Mac OS 10.6 and Windows XP. Perforce Plug-in is compatible with the following file systems: Mac OS X File System Windows XP File System Limitations: This plug-in is only for P4 files. If you wish to create a P4 client for other version control systems you must download the client plugin. Note: This plug-in is a beta version. If you find a bug, please report it here.Krishnarajapuram Krishnarajapuram is a census town in Kanchipuram district in the Indian state of Tamil Nadu. Demographics India census, Krishnarajapuram had a population of 19,273. Males constitute 50% of the population and females 50%. Krishnarajapuram has an average literacy rate of 66%, higher than the national average of 59.5%: male literacy is 73%, and female literacy is 56%. In Krishnarajapuram, 12% of the population is under 6 years of age. Krishnarajapuram is also the birthplace of famous Periyar E. V. Ramasamy. References Category: Villages in Kanchipuram districtPlanning for a 70th Birthday Party When it comes to throwing a party, sometimes it seems like we're trying to design and plan an elaborate underwater restaurant—for a bunch of grown adults. Between planning the menu, filling the guest list, figuring out where the guest of honor would like to be seated, and finding a date that both of you would be free on, it's enough to make you wish that you were still a kid and that there were pop-up restaurants with whimsical names at which one could dine al fresco. We all have our own style for throwing a party, and for most, the reason behind the party is to celebrate an

occasion or to commemorate a milestone. What makes a party special is how you choose to highlight your special occasion with the help of your guests. Of course, when you

#### **Graphical Tools Plug-in Crack + Free Download**

LOGS tab Lists all of the log files created by the plug-in. MEMORY tab Displays the amount of memory the plug-in is using. RELEASE tab Displays information about the release version of the plug-in. REVISIONS tab Lists the revisions of the plug-in. SCOPES tab Displays information about the scope of the plug-in. TABLES tab Lists all of the tables that are used by the plugin. VERSION tab Lists the major version of the plug-in. WATCH tab Lists all of the watch folders that are created by the plugin. REQUIRED tab Displays which components are required to use the plug-in. COPY FILES tab Displays a list of all of the files that have been copied into the working directory of the plug-in. REFRESH FILES tab This tab allows you to specify the files that the plug-in will refresh each time it is run. CONFIGURATION tab Configures the plug-in. The plug-in has the following default values: Select the option that you want to apply. Click the Customize button in the Preview panel to modify the default values. To customize the plug-in, use the Customize panel. Click the New... button in the Preview panel to create a new configuration. The plug-in can be added to the scripts area of the Toolbox as an external tool. Click the New Scripts icon in the main window. A dialog box opens and the tool is added to the scripts list. To remove the tool from the list, select the tool, click the Delete button, and confirm the dialog box. Click the Toolbox icon in the main window. The active tool is highlighted. If necessary, you can select additional tools by clicking the down arrow in the lower-left corner of the toolbox. Tools Open the Plug-in package file. Unzip the contents of the package. Run the unzipped package. In the Plug-in Package pane, select Tools. If necessary, click the Copy button to add the selected tools to the Toolbox. 77a5ca646e

# **Graphical Tools Plug-in Free**

Perforce supports asset management in a way that enables product development organizations to control access and information while managing the movement of digital assets across multiple hardware and software platforms. Perforce's asset management capabilities are unmatched in the industry. Using the Perforce Web Access plug-in, you can work directly with Perforce server data and files from within Photoshop, Maya, 3ds Max and Softimage. You can use the plug-in to manage Perforce assets, control access to files, query the latest status of files, compare different versions and files from Perforce. Platform : Windows Mac Size : 621,691 KB License : Free System Requirement : Windows 2000 SP4 or later Description Overview of this product The Perforce Web Access Plug-in is a plug-in package that allows you to integrate the Perforce version control features in Photoshop, Maya, 3ds Max and Softimage. You can use this tool for accessing the files from the Perforce server and work with multiple versions. Installation Install the plug-in in the folder %ProgramFiles%\Adobe\Adobe Media Cloud\Plugins\PerforceWebAccess.Note that you have to have Administrative rights to install the plug-in on your computer. If you encounter the error "Error 775" when installing the plug-in, contact the helpdesk of your Adobe Account to let them know. How to install the plug-in Open the Adobe Media Cloud plug-in from your computer and log in. Go to Plug-ins > Plug-ins > PerforceWebAccess. Select the PerforceWebAccess-1.2.4.plugin file on your computer. Click Install. Uninstall the plug-in In the Plug-ins list, click the Uninstall button. Select the plug-in file and press Uninstall. Plug-in Settings You can modify the plugin settings from this section. Server URL Enter the web address of the Perforce server. For example: Click Apply to save the setting. Perforce Users You can select users that can access the Perforce server. You can also add new users. For more information, see the help page about using the

### **What's New in the?**

Graphical Tools Plug-in is a plug-in package that allows you to integrate the Perforce version control features in Photoshop, Maya, 3ds Max and Softimage. You can use this tool for accessing the files from the Perforce server and work with multiple versions. The plug-in can display the asset status and provide you with details about the current version as well as the revisions. Guidelines: Plug-in helps you to keep track of the objects under Perforce control and move them between projects or to the repository. You can add and manage the file objects in the asset table and use navigation and search tools to find any file. You can easily search for, view, add and delete items in the asset table. For more details see the Help documentation. The plug-in is integrated with Photoshop CS4, Maya 2008 and 3ds Max 2009. Requirements: Plug-in works on Photoshop CS4, Maya 2008 and 3ds Max 2009. Installation Instructions: Drag and drop the.zip file in Photoshop, Maya, 3ds Max and Softimage. Then follow the on-screen instructions. #This is the main configuration file for the xlwings-open source user GUI library. #If you'd like to overwrite any settings, simply add them to the sections below #Note: These settings need to be configured in the Registry editor # [HKEY\_CURRENT\_USER\Software\PuTTY\ColorCustomizations] # The main settings section [Settings] CurrentColour = #FFFFFF Color = #FFFFFF CursorColour = #000000 Font = Consolas,12 ForegroundColour = #FFFFFF BackgroundColour = #000000 HilightColour = #000000 HilightForegroundColour = #000000 HilightBackgroundColour = #000000 [Scrolling] ScrollingStyle = ScrollUp ScrollingSpeed = 15 ScrollBuffer = 40 [Listboxes] Colours = #FFFFFF ForegroundColour = #FFFFFF BackgroundColour = #000000 [Tabs] Tab1Colours = #FFFFFF Tab2Colours = #FFFFFF Tab3Colours = #FFFFFF Tab4Colours = #FFFFFF Tab5Colours = #FFFFFF Tab6Colours = #FFFFFF Tab7Colours =  $#$ FFFFFF Tab8Colours =  $#$ FFFFFF Tab9Colours =  $#$ FFFFFF Tab10Colours =  $#$ FFFFFF Tab11Colours =  $#$ FFFFFF Tab12Colours = #FFFFFF Tab13Colours = #FFFFFF Tab14Colours = #FFFFFF Tab15Colours = #FFFFFF Tab16Colours = #FFFF

## **System Requirements:**

OS: Windows XP Processor: 2GHz Intel Core Duo CPU, or equivalent Memory: 1 GB RAM Graphics: NVIDIA GeForce GTS250 1 GB, or equivalent Hard disk space: 1 GB space for the installation file, 1 GB for the updates Viewing Mode: 1024x768 resolution, 32-bit True Color Can be run with the following video settings: Hardware Acceleration: true Additional Hardware Acceleration: no Audio: system default (only for Audio Test Version 2.

Related links:

[http://zyynor.com/upload/files/2022/06/ePwnRM6mBLwou4yjJRzb\\_06\\_9df9a226c21a8b9b26e8c3b1230fcec6\\_file.pdf](http://zyynor.com/upload/files/2022/06/ePwnRM6mBLwou4yjJRzb_06_9df9a226c21a8b9b26e8c3b1230fcec6_file.pdf) <http://steamworksedmonton.com/keep-0-1-9-crack-patch-with-serial-key-x64-final-2022/> <https://www.theblender.it/wp-content/uploads/2022/06/thapar.pdf> <https://cotram.org/checklists/checklist.php?clid=17332> <https://johnsonproductionstudios.com/2022/06/06/exe-lock-crack-with-key-free-download-win-mac/> <http://mysleepanddreams.com/wp-content/uploads/2022/06/sarirayn.pdf> <http://eventaka.com/?p=602> <https://blu-realestate.com/mcafee-personal-vault-latest/>

<https://delicatica.ru/2022/06/06/portable-puggle-crack/>

<http://launchimp.com/syncthru-web-admin-service-for-ml-2150-crack-product-key-free/>